## **Erstellung von Lernvideos über Powerpoint**

Mit der Office-App Powerpoint lassen sich mit Basiskenntnissen im Umgang mit der Software unkompliziert Lernvideos erstellen.

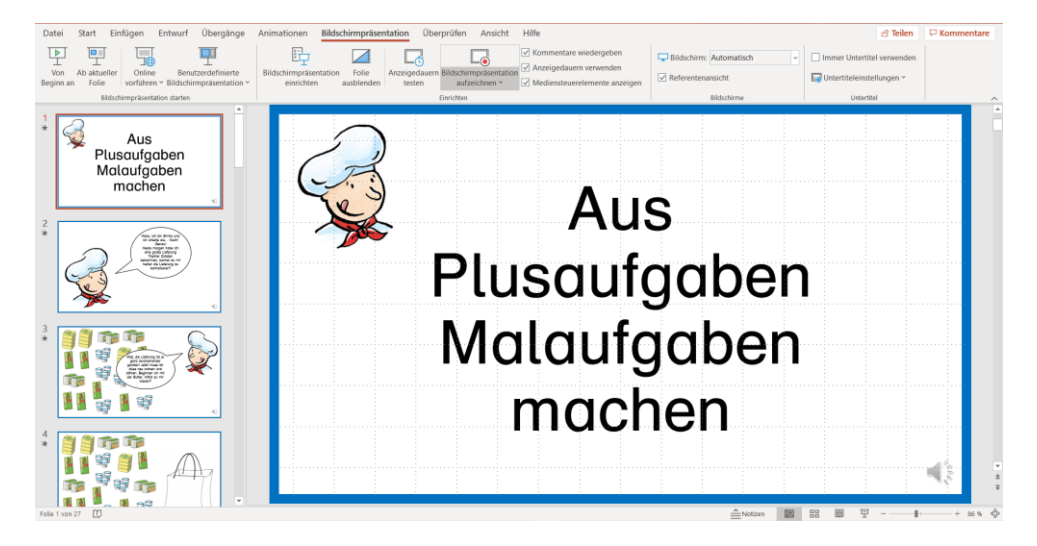

Dabei wird eine Powerpointpräsentation als Video abgespeichert. Im Rahmen des Videos werden dann alle Folien nacheinander abgespielt. Zudem hat man die Möglichkeit jede Folie mit einer Audiospur zu hinterlegen, die dann im Video zu hören ist. In der Aufzeichnung kann man auch verschiedene Hilfsmittel einsetzen. Es können verschiedene Stifte und verschiedene Farben ausgewählt werden, um Texte zu markieren und während dem Sprechen hervorzuheben. Mit einem Rechtsklick kann man auch einen Laserpointer aufrufen, um auf bestimmte Punkte in der Präsentation hinzuweisen.

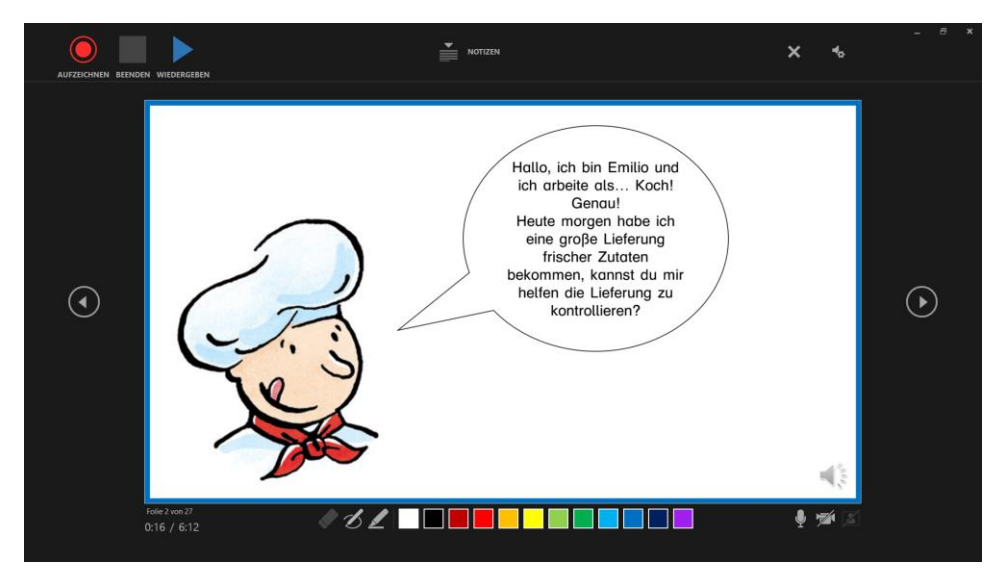

Wie produziert man nun ein (Lern-)Video über Powerpoint? Zunächst erstellt man, wie gehabt, über die einzelnen Folien seine Powerpointpräsentation. Dabei ist es möglich Bilder, Sprechblasen, Texte etc. einzufügen. Dies gestaltet sich ähnlich, wie in der Office-App Word. Allerdings gibt es in Powerpoint auch die Möglichkeit einzelne Elemente zu animieren. So lassen sich Bilder z.B. einfliegen oder verschwinden. Anschließend wird die Powerpointpräsentation ggf. noch mit einer Audiospur unterlegt und als Video abgespeichert.

Das genaue Vorgehen wird in diesem Informationsvideo erklärt und gezeigt:

Link:<https://www.instagram.com/p/B-IIs41H02y/>

Bei der Erstellung bzw. besonders bei der Veröffentlichung der Videos sollte darauf geachtet werden, dass gängige Gesetze zum Urheberrecht eingehalten werden.